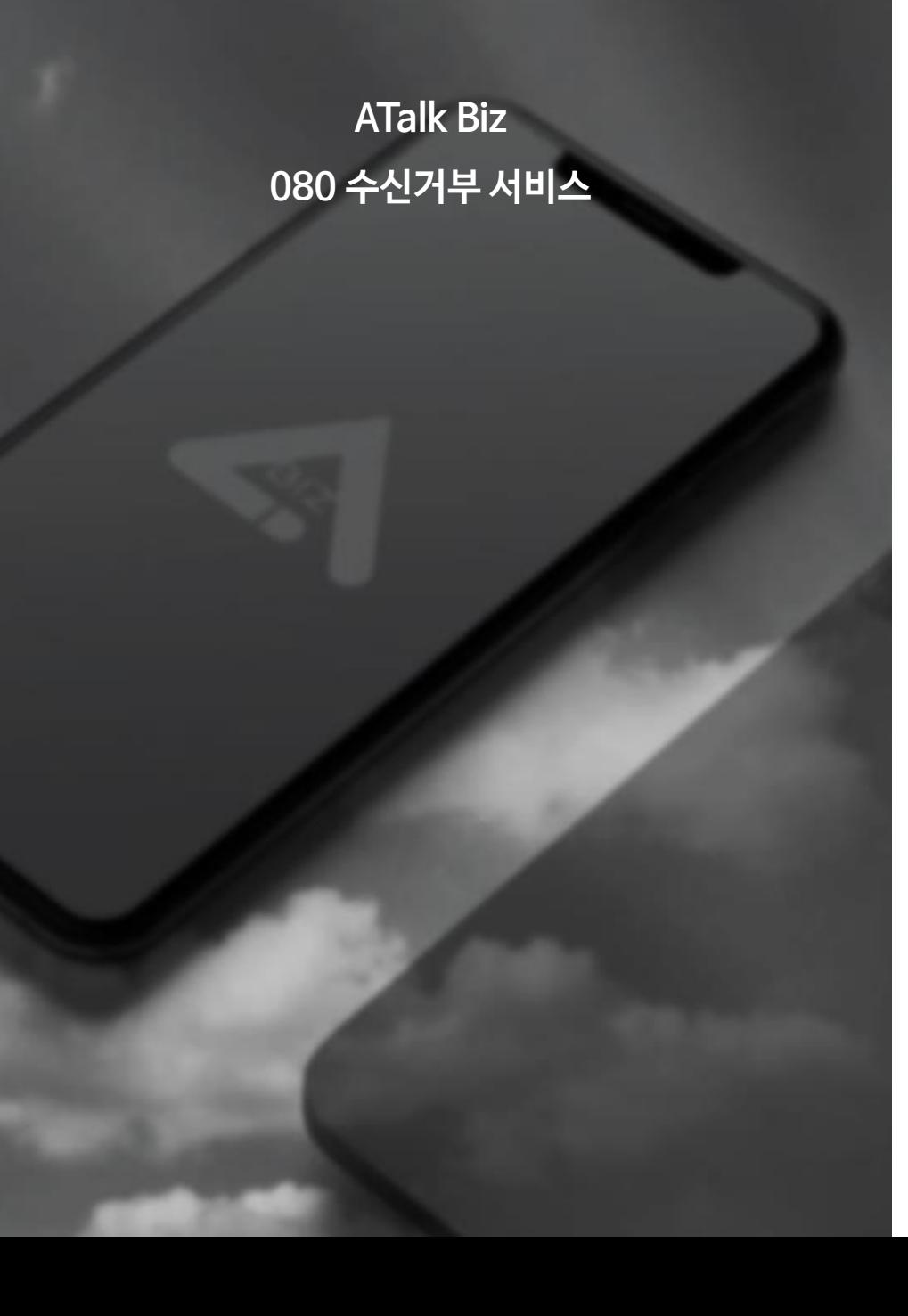

#### 1. 080 수신거부 서비스

- 회원 가입하기
- 

- 본인인증

- 
- 아이디, 비밀번호 생성
- 

- 담당자 정보 확인

- 사업자 번호 확인

- 이용약관 동의

- 번호 선택 및 결제

- 080 번호 선택

- 결제하기

-녹취 페이지

- 사용기간 연장

- 기간연장 진행

- 관리자페이지 로그인

- 기간연장 결제하기

- 사업장 주소 및 서류 제출

# A Talk Biz 1.1 아이디, 비밀번호 생성

- https://bss.goodtelecom.co.kr:28073/주소로 접속 한 후 가입을 진행합니다.
- 아이디 중복 체크 후, 비밀번호까지 생성합니다.

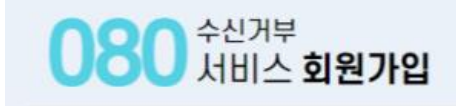

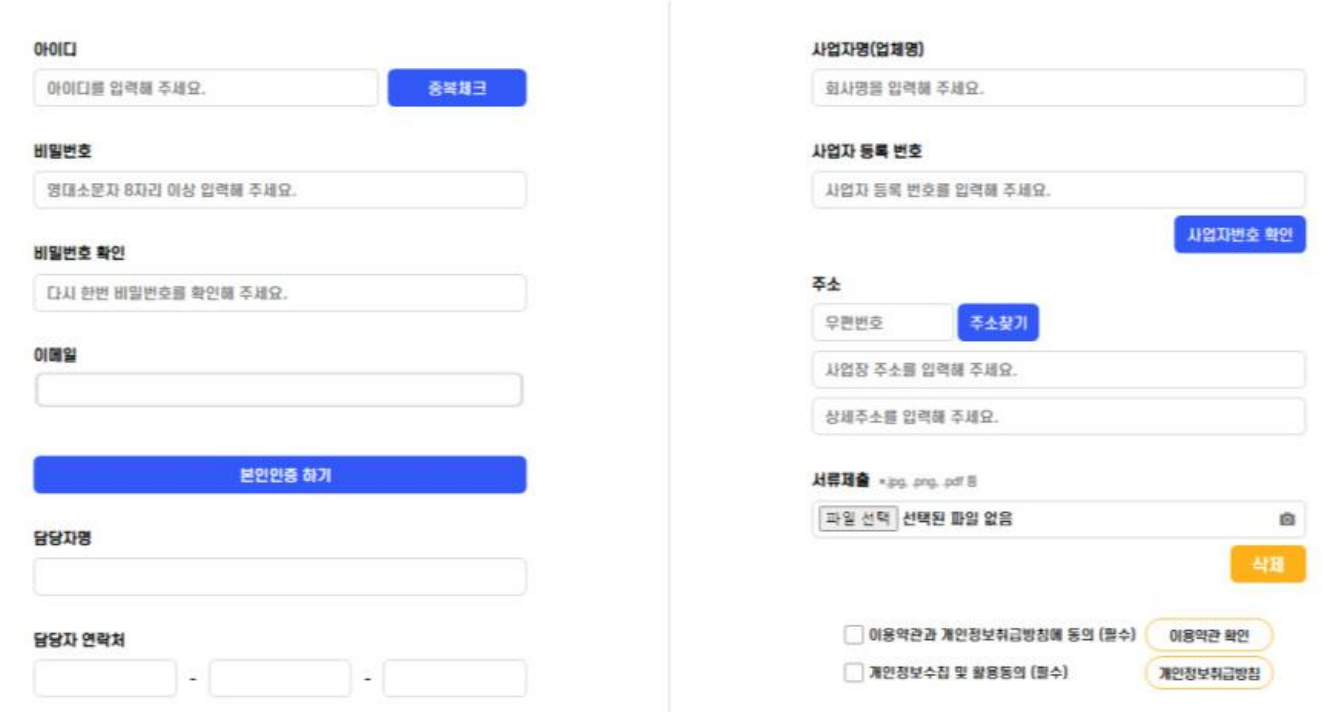

• 입력과 동의를 모두 해주셔야 회원가입이 가능합니다.

회원가입 하기

## A Talk Biz 1.2 본인 인증

• 본인인증하기 버튼을 누르고, PASS나 문자 인증으로 인증을 진행합니다.

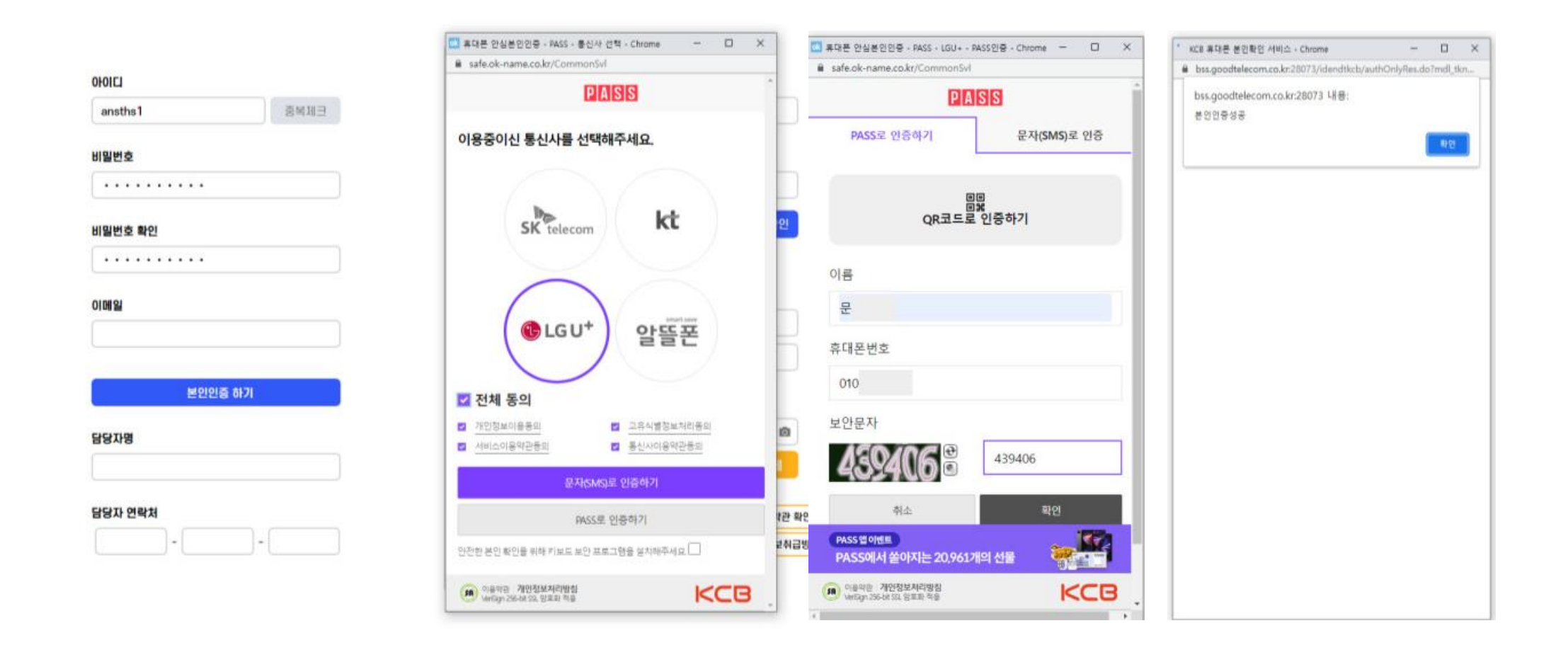

 $(1)$ 참고

• 본인인증 완료 시 담당자 및 연락처가 자동 입력됩니다.

## A Talk Biz 1.3 담당자 정보 확인

• 가입을 진행하는 담당자 정보를 입력합니다.

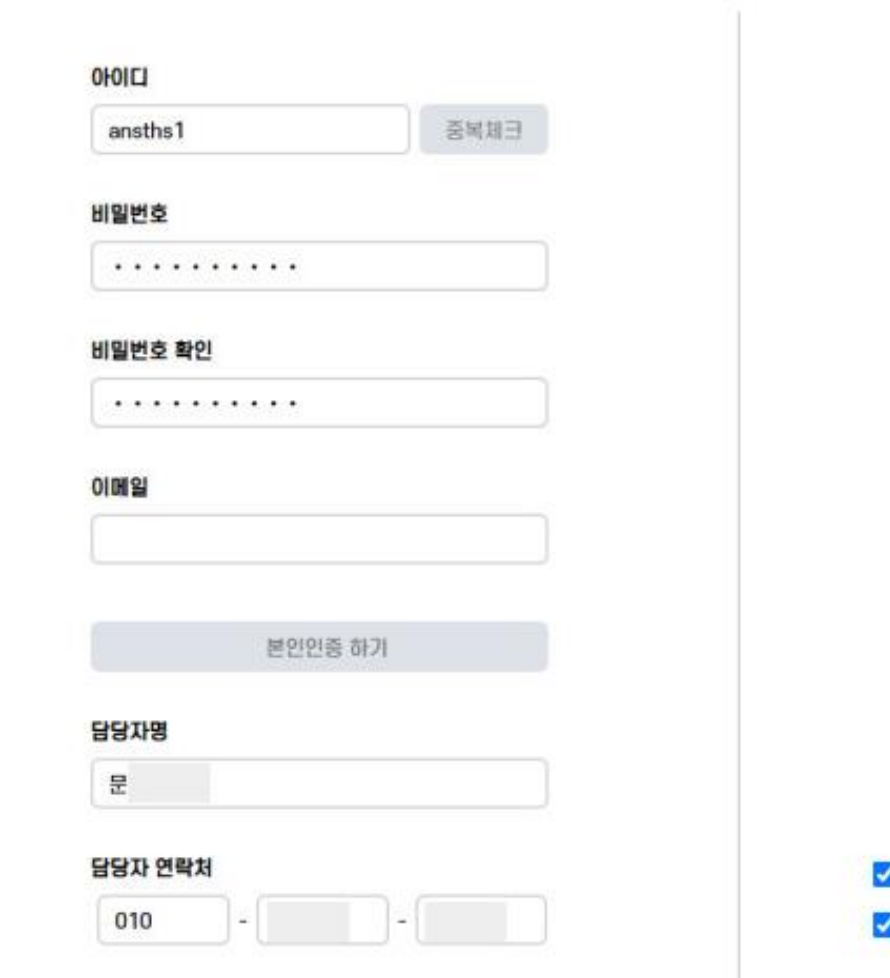

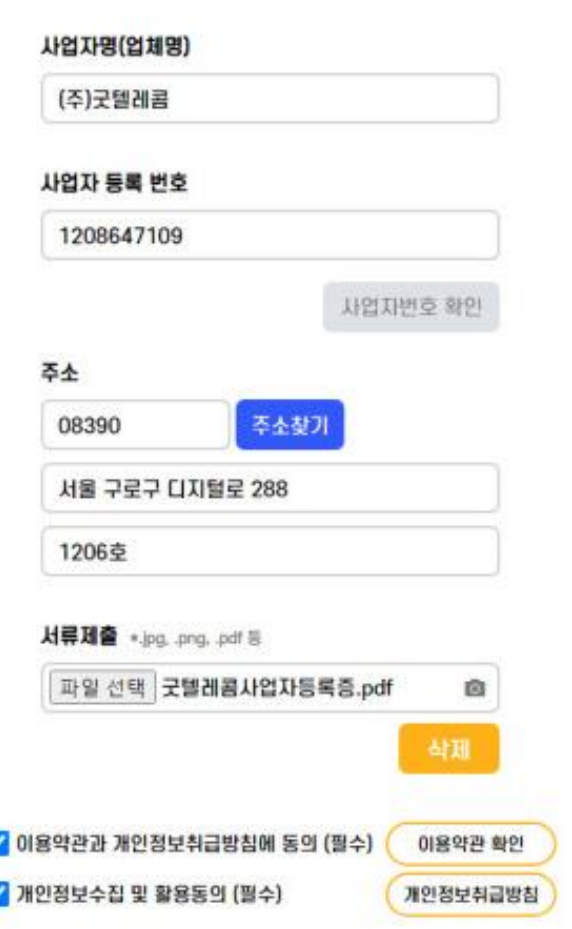

 $\n **①**$  참고

A Talk Biz 1.4 사업자 번호 확인

- 업체명과 사업자 등록번호를 입력합니다.
- 사업자 번호 확인 버튼을 누르면 과세정보를 확인할 수 있습니다.

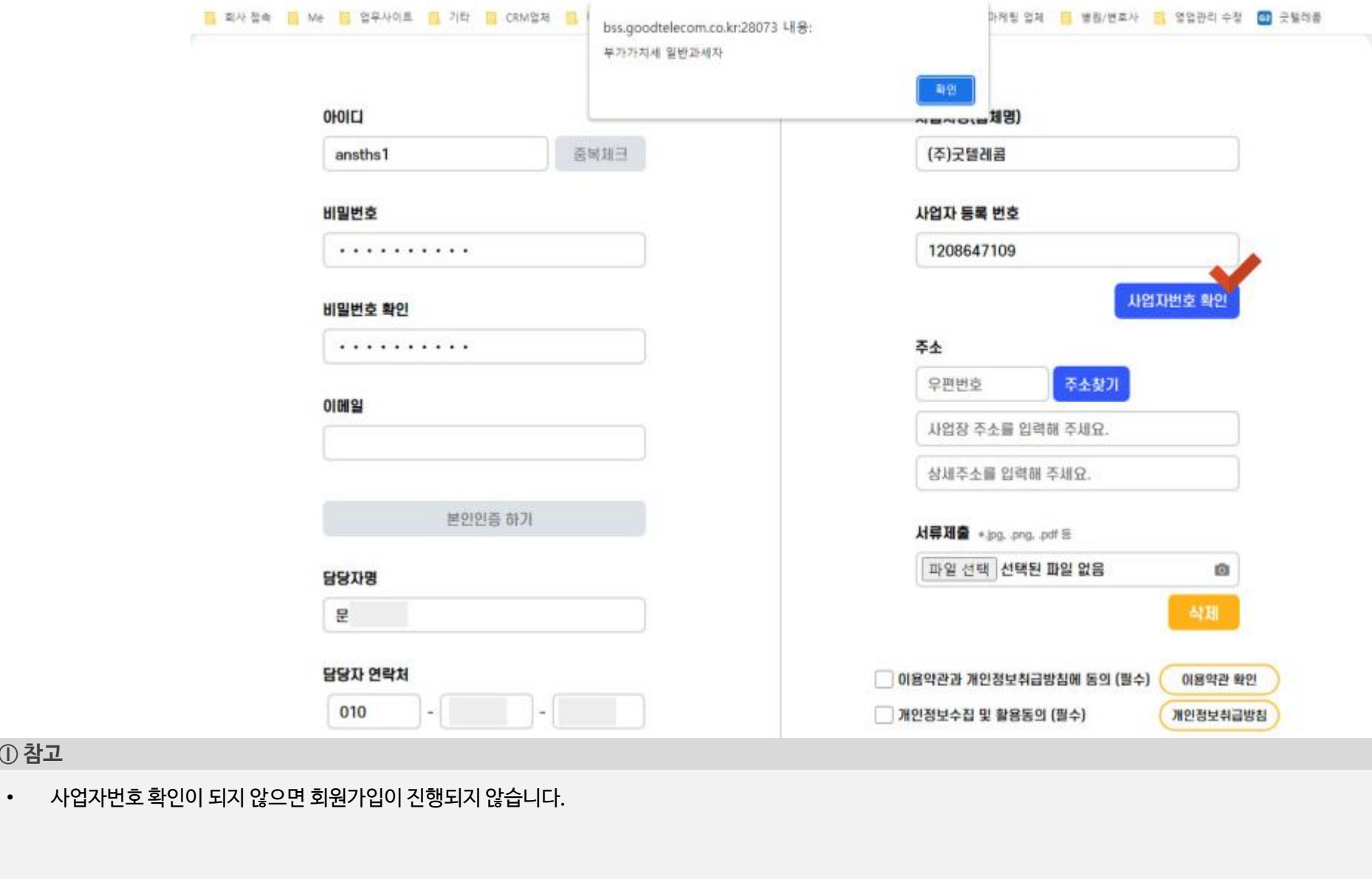

 $\n **0**$   $\n **2**$ 

## A Talk Biz 1.5 사업장 주소 및 서류 제출

• 사업장 주소를 입력하고, 사업자 등록증 파일을 업로드하여 제출합니다.

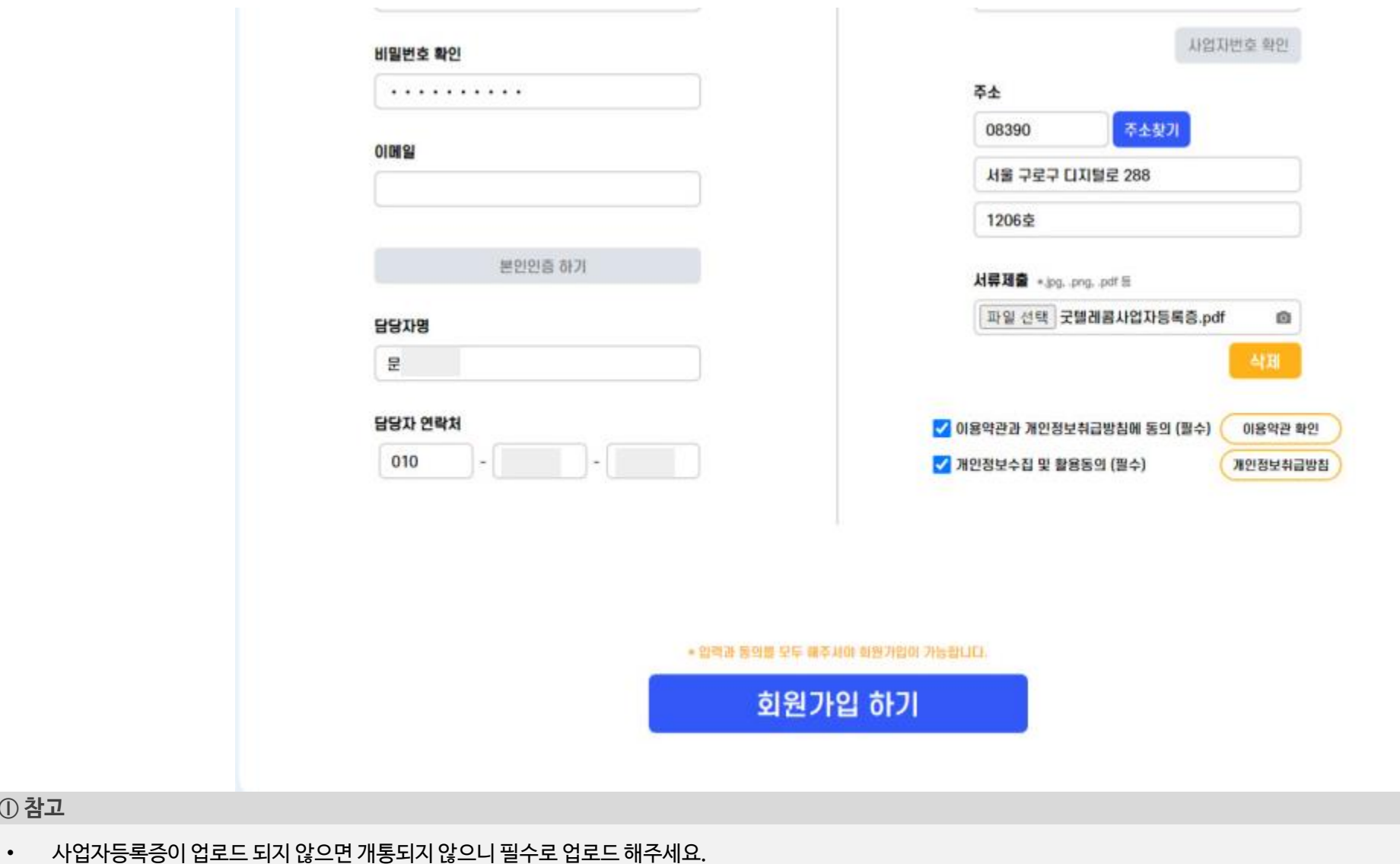

A Talk Biz 1.6 이용약관 동의

• 이용약관 동의 후 회원가입이 완료됩니다.

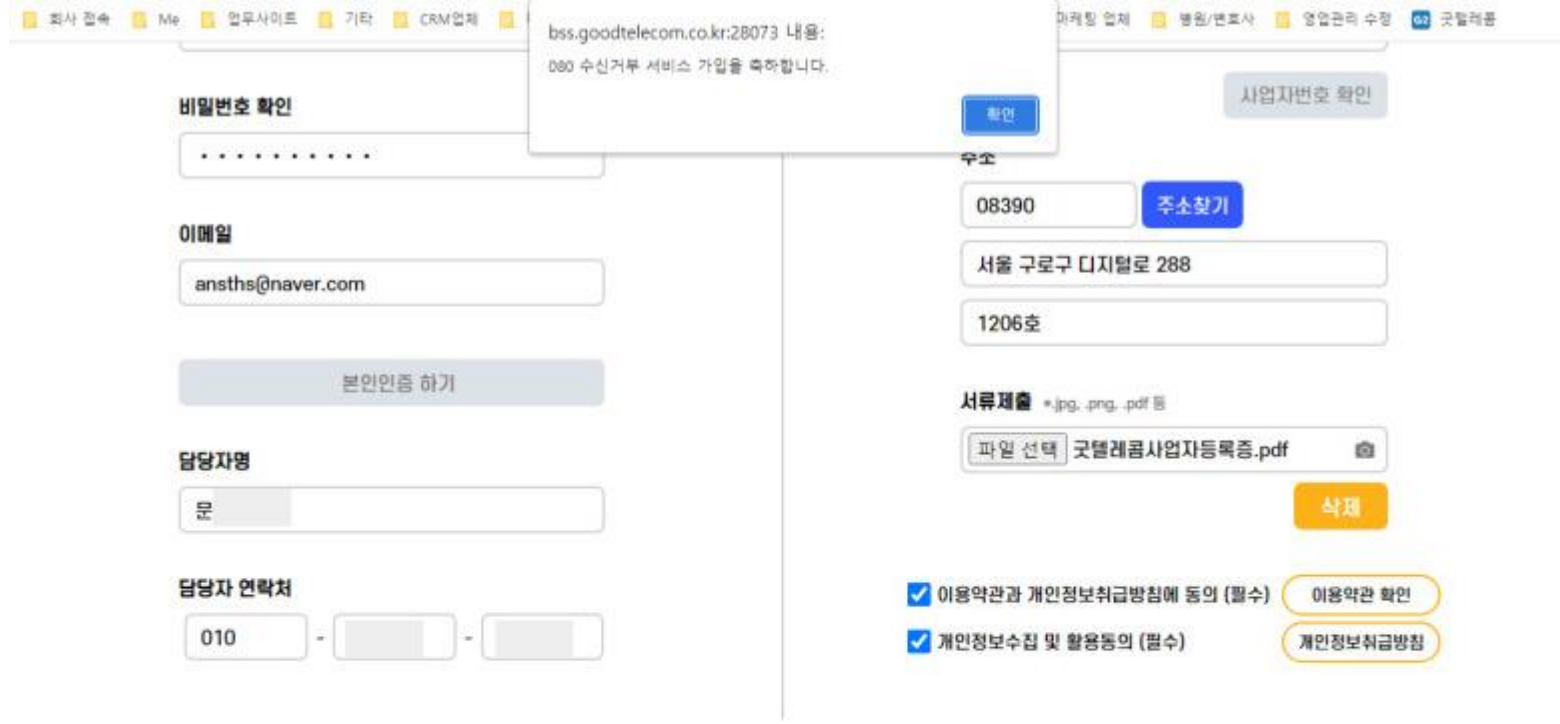

• 입학관 동의를 모두 복주서야 회원기업이 가능합니다.

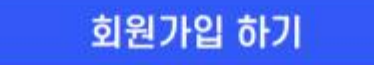

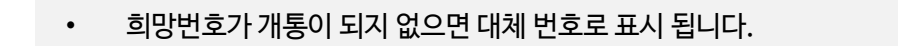

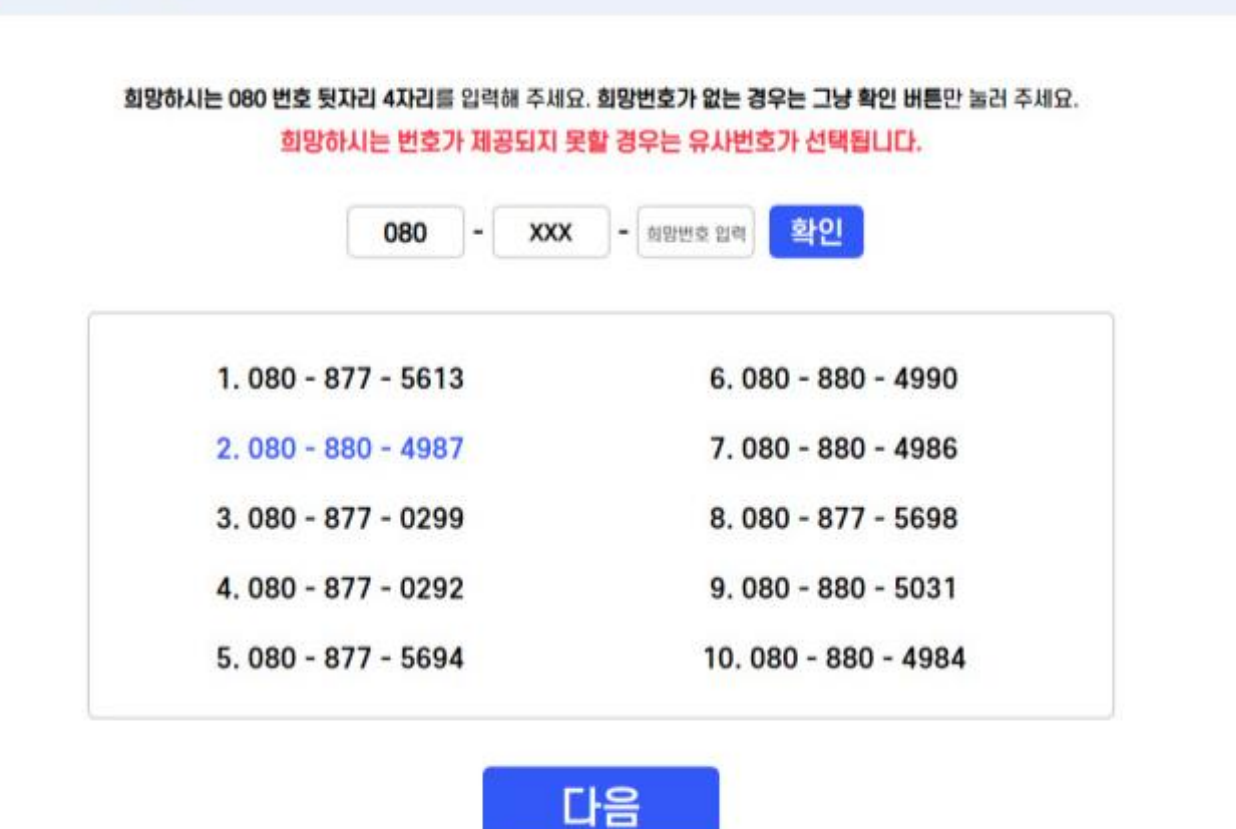

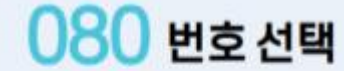

• 개통하고 싶은 080 번호를 선택합니다.

A Talk Biz 2.1 080 번호 선택

2. 번호 선택 및 결제

 $(1)$  참고

#### 2. 번호 선택 및 결제

## A Talk Biz 2.2 결제하기

- 안내 사항을 잘 확인합니다.
- 원하는 서비스 이용기간을 선택 후 결제를 진행합니다.

## 서비스 이용요금 결제 기간 선택 안내사항 개통 완료 후 • 3개월  $66,000%$ 수신거부 접수 된 내역은 http://rec.goodtelecom.co.kr:8090 ○ 6개월 -------- 118,800岁 70% 型创 에서 조회하실 수 있습니다. ○ 12개월 20% 型创 결제금액 66,000 원 결제수단 升三道划  $\check{}$ 결제하기 이전

#### 2. 번호 선택 및 결제

#### A Talk Biz 2.2 결제하기

• 카드사 선택 후 결제를 완료합니다.

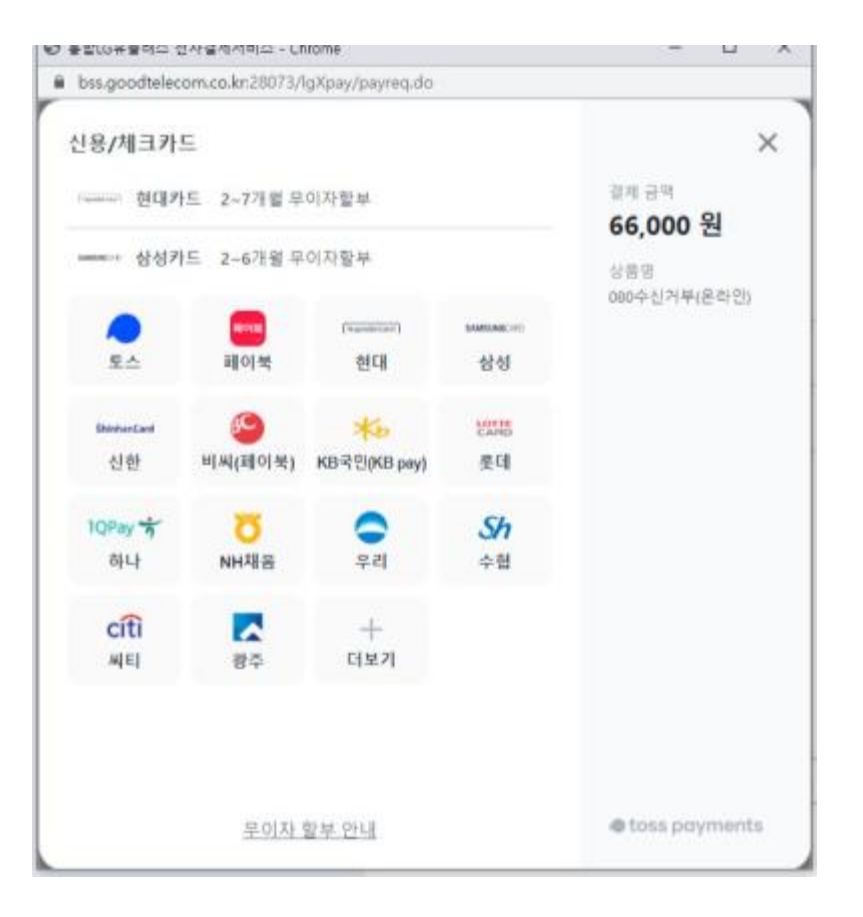

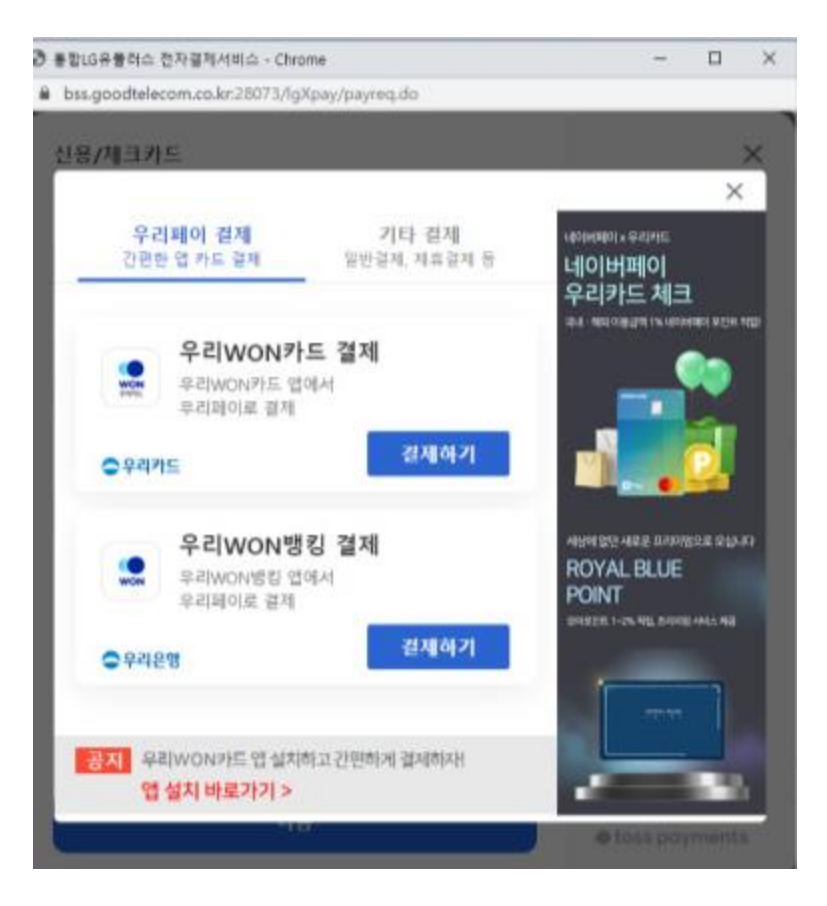

3. 녹취 페이지

# A Talk Biz 2004 - 3. 수신거부 확인

- [https://rec.goodtelecom.co.kr:8090](https://rec.goodtelecom.co.kr:8090/) 에 접속합니다.
- 가입했던 아이디 및 비밀번호로 관리자 페이지 로그인이 가능합니다.
- 관리자 페이지에서 리스트를 확인할 수 있습니다.

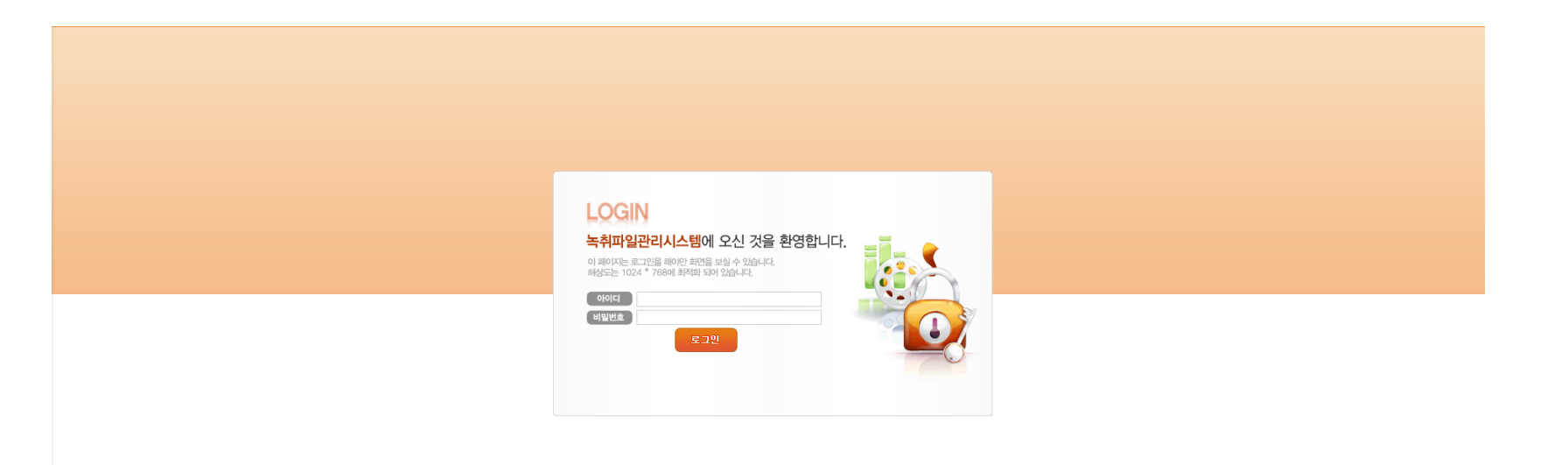

A Talk Biz 4.1 관리페이지 로그인

- <https://bss.goodtelecom.co.kr:8443/> 에 접속합니다.
- 가입했던 아이디 및 비밀번호로 관리자 페이지 로그인이 가능합니다.

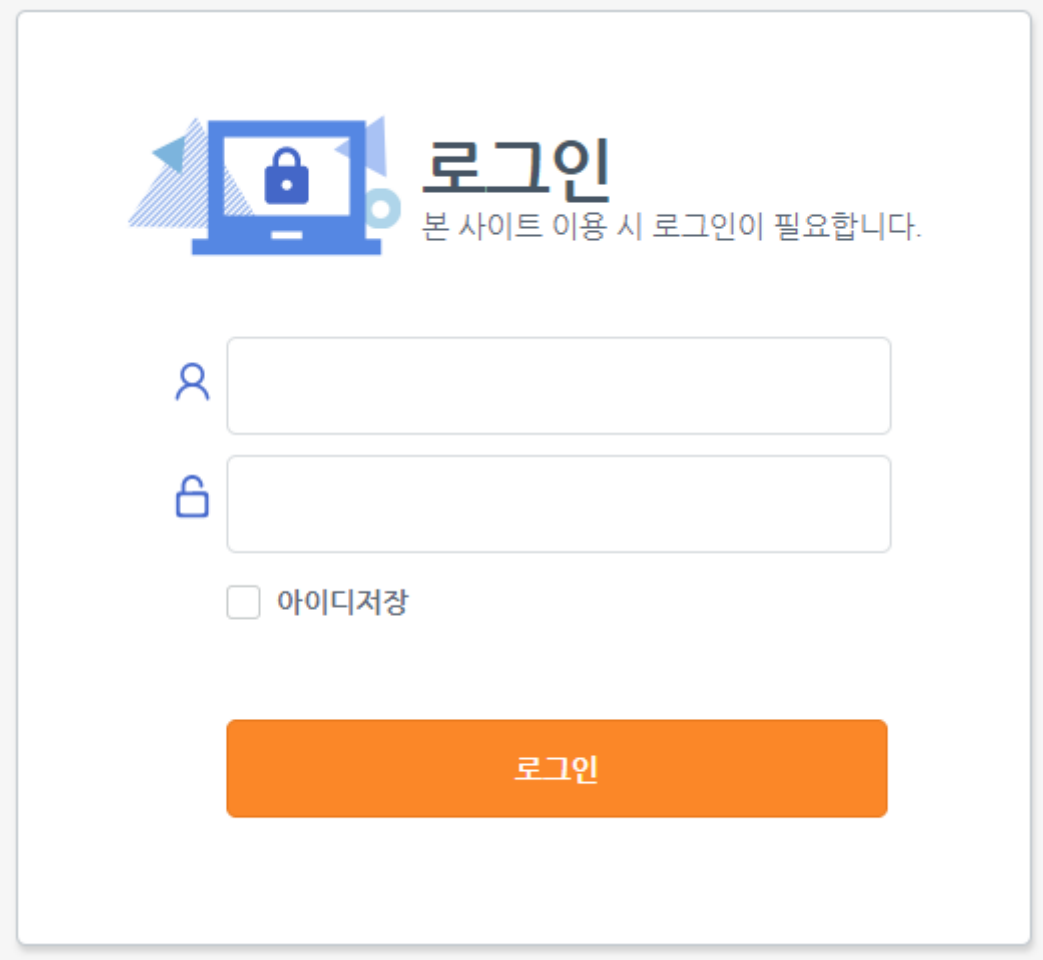

## A Talk Biz 4.2 기간연장 진행

- 좌측 메뉴에서 '선불충전하기'를 누릅니다.
- 이용중인 상품 서비스번호를 확인 후 우측에 '기간연장'을 누릅니다.

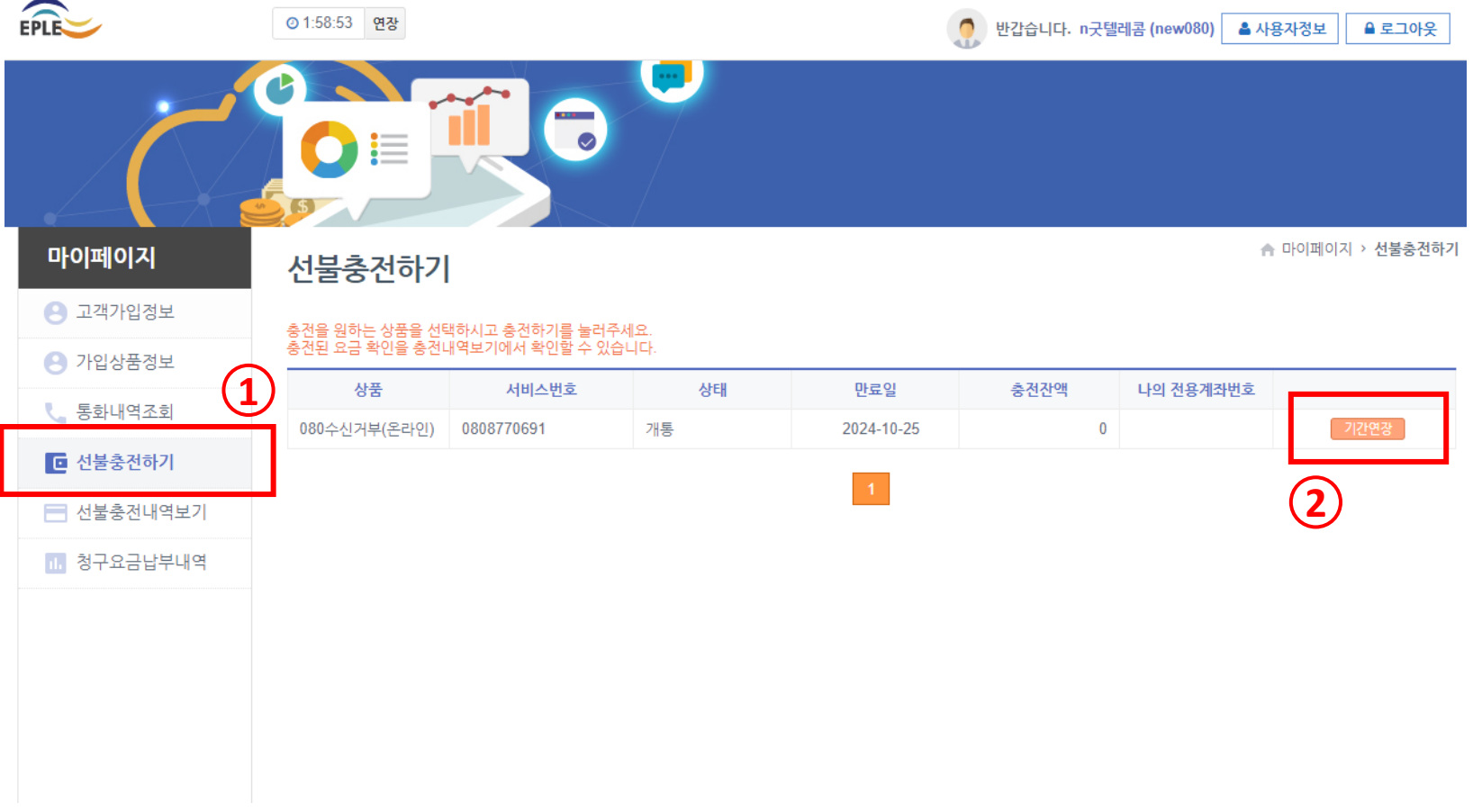

EPLE

마이페이지

● 고객가입정보

● 가입상품정보

■ 선불충전하기

■ 선불충전내역보기

1 청구요금납부내역

# A Talk Biz 4.3 기간연장 결제하기

- 
- - 기간선택, 결제방법 선택하기

• 결제금액 확인 후 결제하기 진행

這

선불충전하기

기간연장

서비스번호

가입상품

기간선택 ✔

결제방법 ✔

결제금액

080

충전을 원하는 상품을 선택하시고 충전하기를 눌러주세요.<br>충전된 요금 확인을 충전내역보기에서 확인할 수 있습니다.

 $\blacksquare$ 

0808770691

카드결제

080수신거부(온라인)

◯ 3개월 ◯ 6개월 (10% 할인) ● 12개월 (20% 할인)

 $\vee$ 

211,200 (원)

결제하기

 $\blacksquare$ 

● 반갑습니다. n굿텔레콤 (new080) <mark>▲ 사용자정보 | ▲ 로그아웃</mark>

 $\begin{array}{|c|c|}\n\hline\n\times & \multicolumn{1}{|c|}{\text{log}\times} \n\end{array}$ 이 전용계좌번호

▲ 마이페이지 > 선불충전하기

기간연장

◎ 1:53:26 연장

- 
- 

## A Talk Biz 4.3 기간연장 결제하기

• 카드사 선택 후 결제를 완료합니다.

 $\overline{\phantom{a}}$  $\times$ 

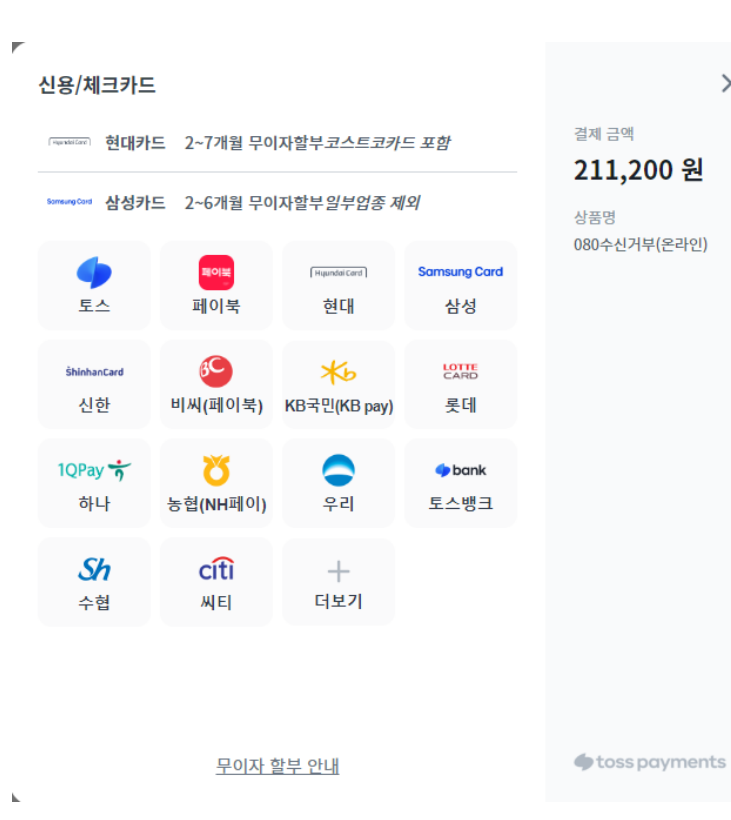

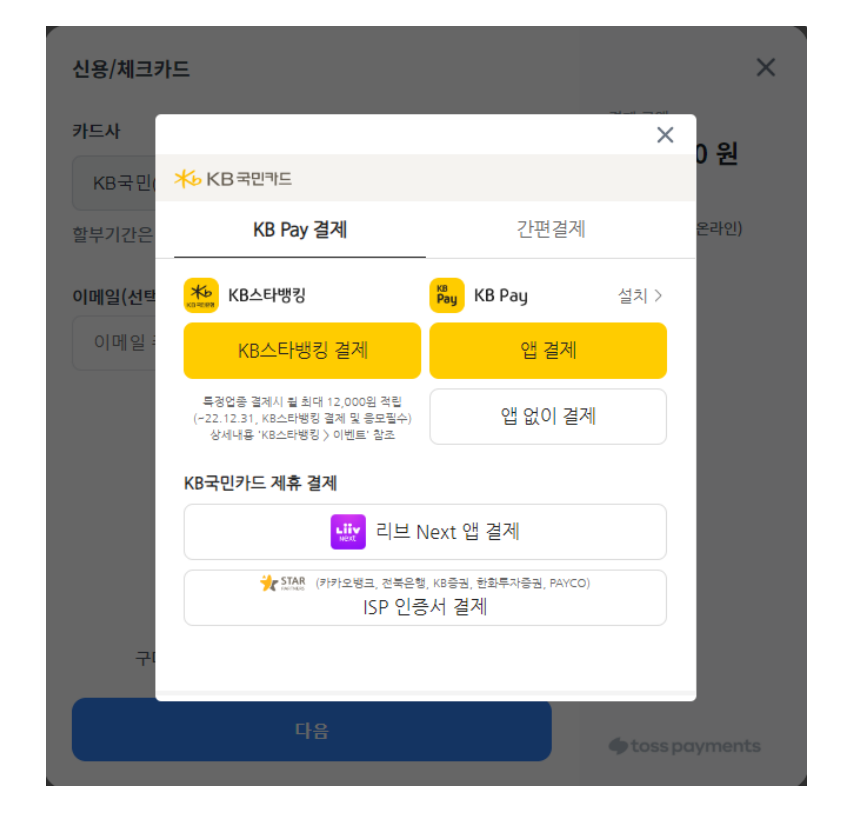

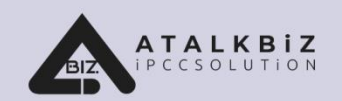

# 아톡비즈(Biz) 고객지원

# 사용 중 궁금하신 사항은 언제든 전화로 문의해 주세요.

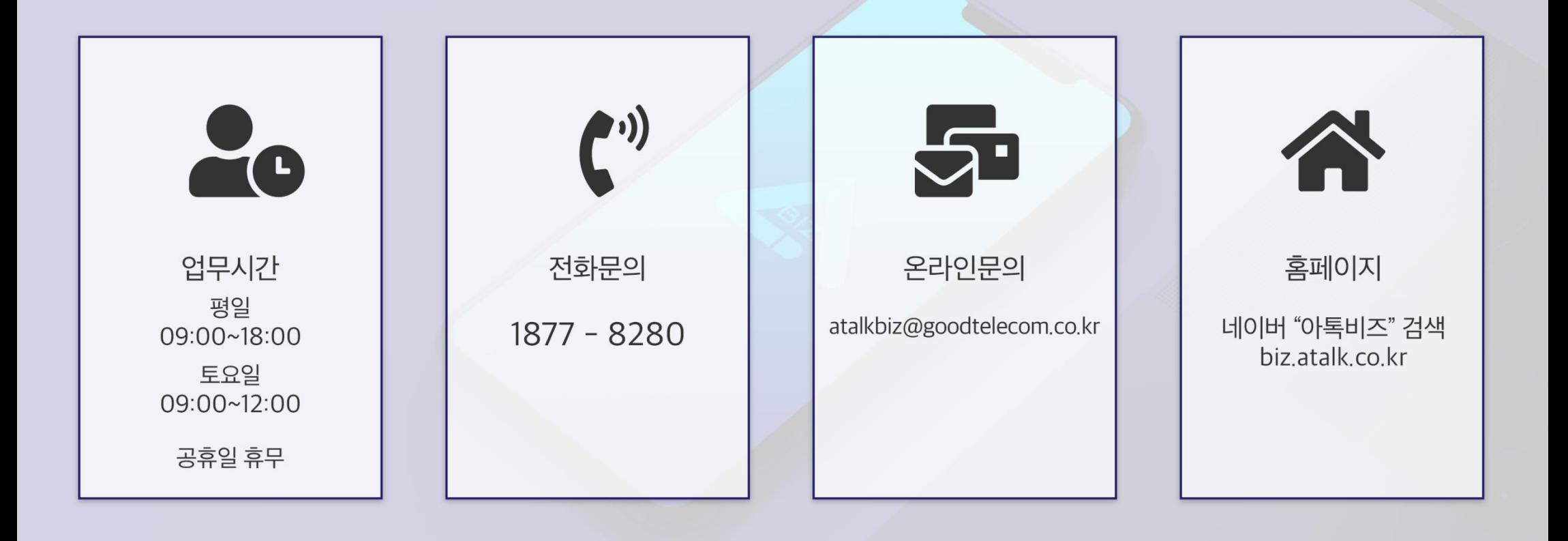

㈜굿텔레콤 서울특별시 구로구 구로동 212-8 대륭포스트타워1차 1206호